# **Quick Install Guide**

**7-Port USB 2.0 Hub** 

D-Link

Thank you for purchasing the DUB-H7 7-Port USB 2.0 Hub. Follow the easy steps in this guide to properly set up your hub. Please verify that all the package contents below

are available.

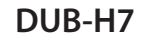

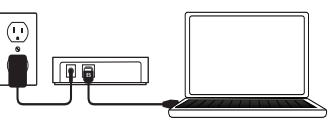

D-Link

0000000

 $\mathbf{L}$ 

 $\overline{\circ}$ 

If any of the above items are missing, please contact your reseller.

#### **Technical Support**

Having trouble installing your new product? D-Link's website contains the latest user documentation and software updates for D-Link products. U.S. and Canadian customers can contact D-Link Technical Support through our website or by phone.

#### **United States**

Telephone: (877) 453-5465 Internet: http://support.dlink.com

#### **Canada**

Telephone: (800) 361-5265 Internet: http://support.dlink.ca

1. Plug the power adapter into an AC power source and connect the other end to the power connector on the DUB-H7

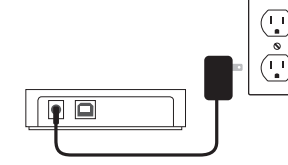

 $\left(\frac{1}{2}\right)$ 

Copyright ©2011 All rights reserved. D-Link and the D-Link logo are registered trademarks of D-Link Corporation or its subsidiaries. Other trademarks are the property of their respective owners. Maximum transfer rate based on USB 2.0 specifications. Actual data throughput will vary. Using a USB 1.1 port will affect device performance. The total power consumption of the connected USB devices must be less than 2.4A. Product specifications, size and shape are subject to change without notice, and actual product appearance may differ from that depicted on the packaging. Visit dlink.com (US) or dlink.ca (Canada) for more details.

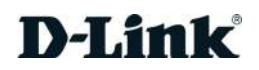

#### **Package Contents**

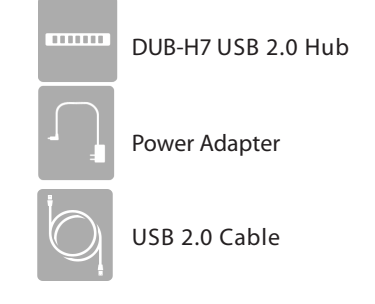

- Computer with Microsoft Windows® 7, Windows Vista®, Windows® XP SP2, or Windows® 2000 SP4, Mac OS® X 10.4 or Higher
- Computer with USB 1.1 Port

#### **Minimum System Requirements**

**Installation**

# **Fast-Charge Mode**

- If you want to charge and sync your iPad® simultaneously when it is connected via the DUB-H7 to a Windows computer, go to the Product Support page for the DUB-H7 **(http://www.dlink.com/support/)** to download and install the "iPad Charge" utility onto your computer.
- After successfully installed, a charger icon will appear in the taskbar.

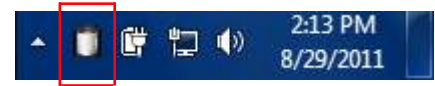

### **iPad® Sync**

2. Plug the square end of the supplied USB 2.0 cable (Type B connector) into the upstream port on the DUB-H7.

• Now you'll be able to sync and charge your iPad® at the same time with the fast charging port on the DUB-H7.

3. Plug the flat end of the supplied USB 2.0 Cable (Type A connector) into your computer's USB 2.0 or USB 1.1 port.

4. Your computer will automatically detect the DUB-H7 and install the necessary drivers. Once installed, you may plug in your USB devices.

Two USB fast charging ports provide high power under Fast-Charge Mode (Green LED), allowing you to charge your iPad®, iPhone®, tablets, and other mobile devices.

**Note:** Plug in each USB device one at a time.

1. In Standard Mode (Blue LED), all seven USB ports deliver 0.5A of current per port.

es<br>El

 $\mathcal{S}$ 

2. In Fast-Charge Mode (Green LED), two USB fast charging ports (Black ports) deliver 1.2A of current per port and five standard USB ports (White ports) will still provide

3. Enter the Fast-Charge Mode by disconnecting the DUB-H7 from your computer, or by powering off your computer. The LED will turn green when the DUB-H7 is under

- 
- 0.5A of current per port.
- Fast-Charge Mode.
- fast charging ports to charge the battery.

4. You may now connect your iPad®, iPhone®, tablets, or other mobile devices to the

• When an iPad® is plugged into the DUB-H7, the icon will change to the following figure.

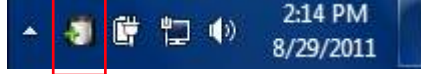

**Note:** After the utility is installed, the fast charging port will deliver 1A current to an iPad when you connect the DUB-H7 to the computer.

\*iPad® and iPhone® are the registered trademarks of Apple Inc.

#### **Charging and Syncing Your iPAD® At The Same Time (Windows® Only)**

# **Product Overview**

Front Panel

Back Panel

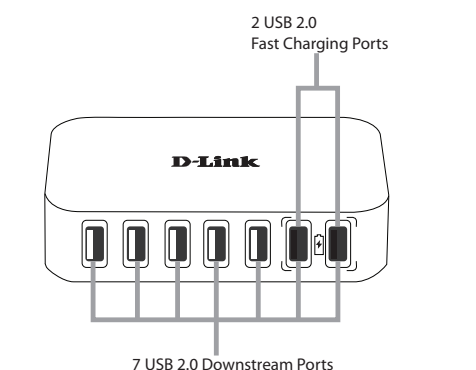

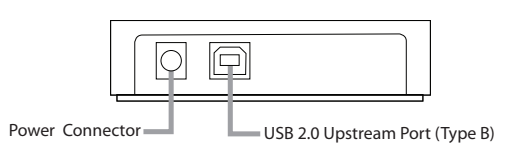